## eRx-STEP 1 – Choosing Authentication Method

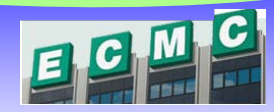

*Credentialed providers will automatically be set up to e-Prescribe UNCONTROLLED substances, however there are 2 steps that are needed to set up your Meditech E-Prescribe Controlled Substances (EPCS) access with Dr. First.* 

**STEP 1. Download** the Symantec VIP Access app to your smart phone or request a key fob.

Submit your eRx Information to [HelpDesk@ECMC.edu](mailto:HelpDesk@ECMC.edu)

## **New York State e-prescribing Controlled Substances (EPCS) Summary**

When prescribing a Schedule II thru V controlled substance, the U.S. Drug Enforcement Agency (DEA) requires providers to sign and electronically send the prescription using two-factor authentication. Two‐ factor authentication is a combination of "*something you know*" such as a password and "*something you have*"; like a token that generates a temporary security code.

ECMC has contracted with  $\bullet$  DrFirst for this process.

## **Choose an Authentication Method**

## **Choose if you would rather use a smart phone app or a physical key fob for the process**

- **A smart phone app** –generates a security code needed for e-prescribing controlled substances*.*
- **A Key fob** –is a physical token (*approximately 1 ½ inches*) that you will carry with you. It will generate a security code that you will need when prescribing controlled substances**.**

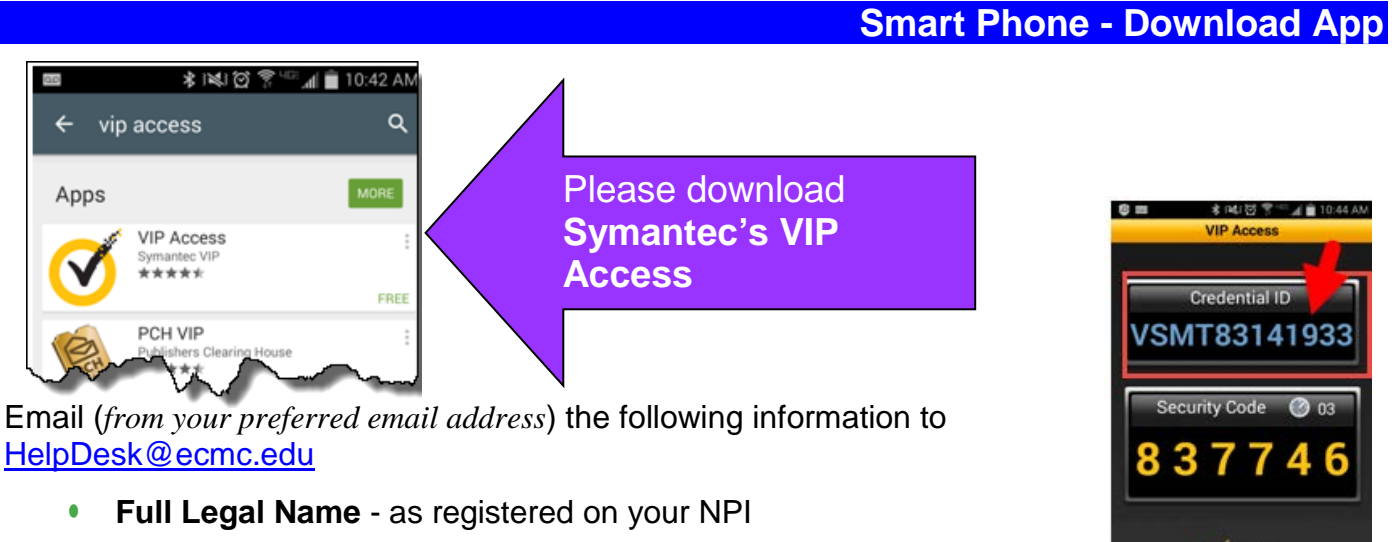

- **Credentialing ID:** from the app on your phone
- **• Cell Phone Number:**

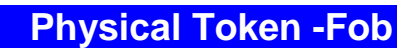

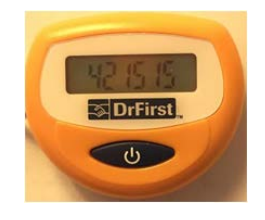

If you prefer the physical token, email (*from your preferred email address*) your request with the following information to [HelpDesk@ECMC.edu](mailto:HelpDesk@ECMC.edu)

- **• Full Legal Name** as registered on your NPI
- **• Cell Phone Number:**